# **Guide to Watching Courses in TRAIN National**

To watch a video in TRAIN, you may need to do the following:

1. Search for PA EMS

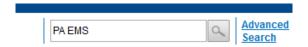

## Select your course:

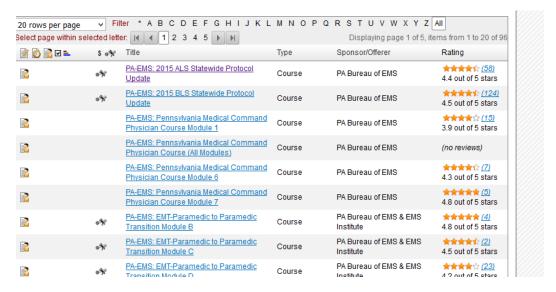

### You will get this:

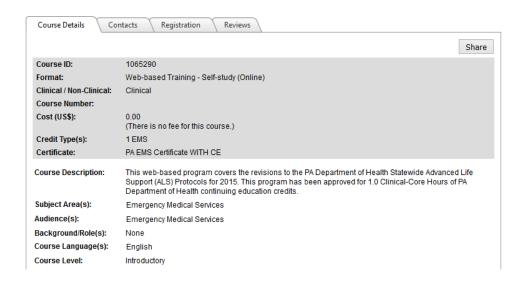

## Select "Registration"

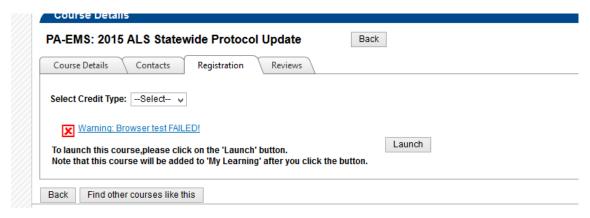

If you get the Warning – you will need to do the follow steps in order to watch a video:

### Click the warning link:

| How to use the Client Environment Tester                                                                                                    |
|----------------------------------------------------------------------------------------------------|
| his Environmental Tester is a set of tools to help you determine if your current computer setup will be able to handle functionality you might incounter when using TRAIN, specifically online courses provided by independent Course Providers. |
| RAIN does not require you to pass all of these tests (TRAIN technical requirements are found in the <u>System Requirements</u> section of the About This Site" tab)                                                                              |
| o run the Test you must click "Run Test" below.                                                                                                    |
| you continue to have problems with a course after reviewing these additional tools, please contact the Course Provider.                                                                                                    |
|                                                                                                    |
| Client Environment Tester                                                                                                    |
| Not Yet Tested                                                                                                    |
| Run Test                                                                                                    |
|                                                                                                    |

#### Click "Run Test"

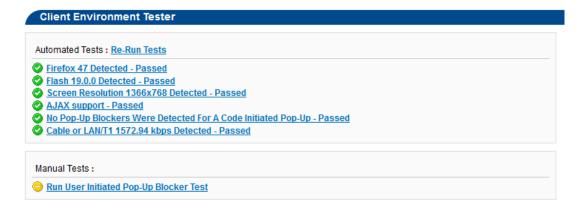

Now click anything that is not green and it will tell you how to fix that issue.

If you are still having trouble, please contact your Regional Council.